## **Statistical Report**

To view a Statistical report, complete the following steps:

- 1. From the Reports tab, click Check Processing Reports. The View Reports page appears.
- 2. Under Administration Reports, click Statistical Report. The Statistical Report page appears.
- 3. Enter the search criteria for the report you would like to view.

Under Report Filters,

- Select a From and To Start Date range
- Click the Personal, Non Personal or Both radio button for Item Type
- Click the Present, Not Present or Both radio button for Processed At
- Click the ACH, Paper Items or Both radio button for Process Type
- Click Yes or No to Include Subordinate OTC Endpoints

## **Application Tips**

- The **From** and **To** Start Date range is searchable using a date range of up to 15 days.
- Click the Yes option to generate a report that contains data for the selected OTC Endpoint as well as all of the lower level OTC Endpoints. Click the No option to generate a report that contains data only for the selected OTC Endpoint.
- CHK denotes a check capture OTC Endpoint; TGA denotes a deposit processing OTC Endpoint; M denotes a mapped accounting code; an open lock denotes access permission; and a closed lock denotes no access permission.
- 4. Click an **OTC Endpoint** to initiate the report. The *Statistical Report* preview page appears as shown in Figure 1.

| T as Download Print PDF Report                         |                                                                               |                          |                      |                      |
|--------------------------------------------------------|-------------------------------------------------------------------------------|--------------------------|----------------------|----------------------|
| nd -                                                   | 🥰   🖲 💌 82.9                                                                  | % 🔹 🄬 Collabor           | ate 🔹 🥒 S            | ign • 🔒 🗄            |
| SEN                                                    | ISITIVE BUT UNCLAS                                                            | SSIFIED                  |                      |                      |
|                                                        | Statistical Repor<br>ed: 08/09/2016 01:15<br>09/17/2014 To D<br>Lower Level 1 | 57 PM EDT                |                      |                      |
|                                                        |                                                                               |                          |                      |                      |
| Description                                            | Number of Items                                                               | Dollar Value of<br>Items | % of Dollar<br>Value | % Number of<br>Items |
| Total Transactions                                     | 3                                                                             | \$702.00                 | n/a                  | n/a                  |
| Total ACH Transactions                                 | 3                                                                             | \$702.00                 | 100.00%              | 100.00%              |
| Total Paper Transactions                               | n/a                                                                           | n/a                      | n/a                  | n/a                  |
| Cancelled                                              | 0                                                                             | \$0.00                   | 0.00%                | 0.00%                |
| Overall Success Rate                                   | 3                                                                             | \$702.00                 | 100.00%              | 100.00%              |
| Total Items Sent Back to Agency Total Returns Received | 0                                                                             | \$0.00                   | 0.00%                | 0.00%                |
| Returns Currently Eligible for Representment           | 0                                                                             | \$0.00                   | 0.00%<br>n/a         | 0.00%                |
| Returns Successfully Processed                         | 0                                                                             | \$0.00                   | n/a                  | n/a                  |
| Returns Unsuccessfully Processed                       | 0                                                                             | \$0.00                   | n/a                  | n/a                  |
|                                                        |                                                                               |                          |                      |                      |

**Figure 1: Statistical Report Preview Page** 

- 5. Under **Export as**,
  - Select a **PDF**, **Excel** or **Word**
  - Click **Download**

Or

• Click Print PDF Report

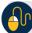

Additional Button

• Click **Previous** to return to the previous page.